# **Altivar® 21 Adjustable Speed Drive Controllers Quick Start Guide**

Instruction Bulletin 30072-451-90 **Retain for future use.**

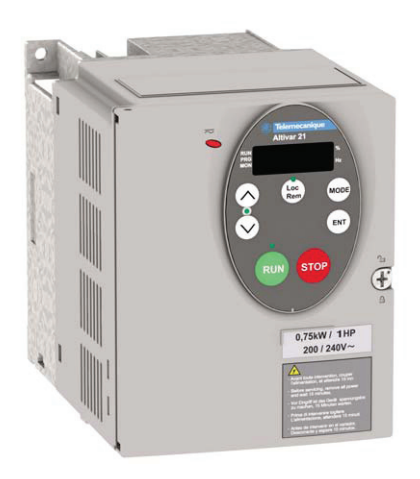

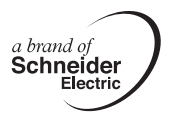

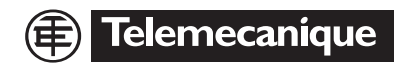

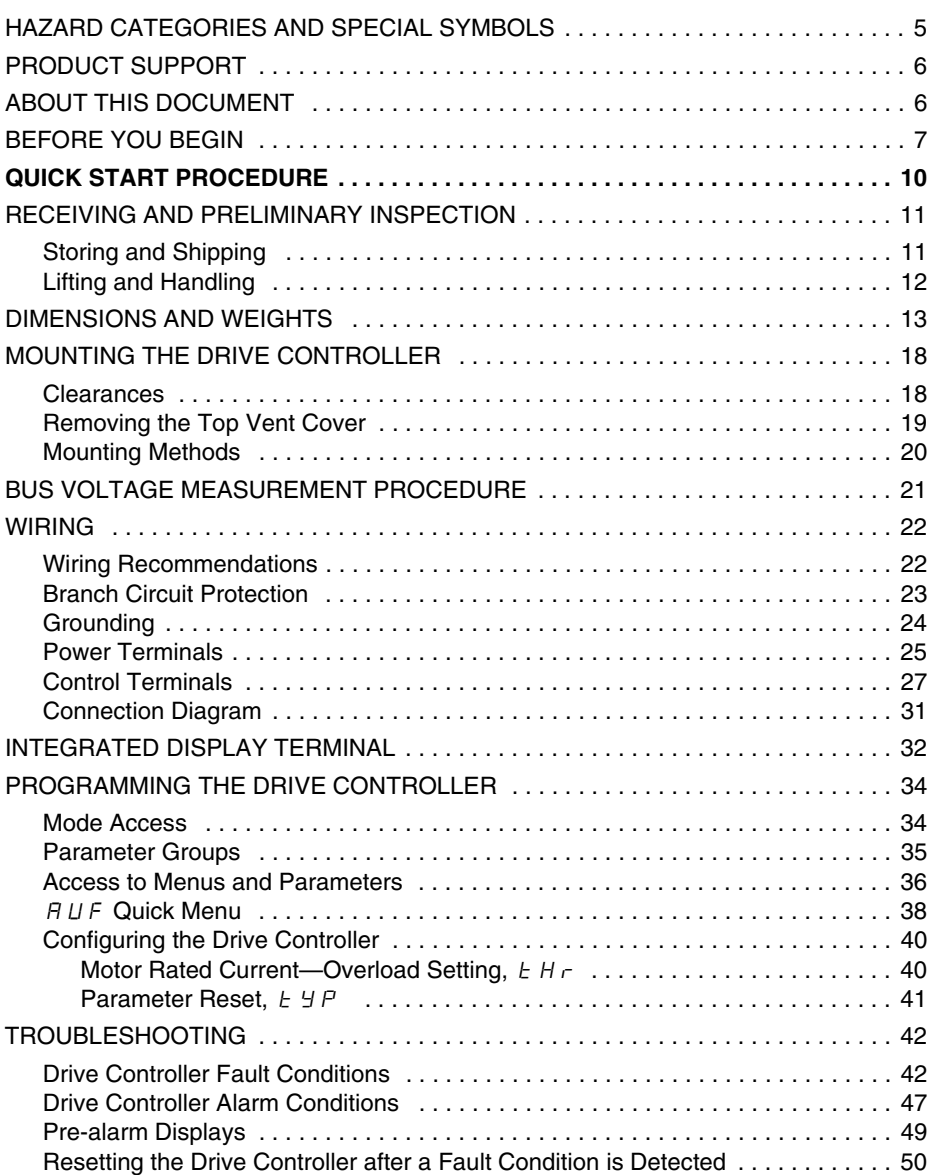

### **HAZARD CATEGORIES AND SPECIAL SYMBOLS**

Read these instructions carefully and look at the equipment to become familiar with the device before trying to install, operate, service, or maintain it. The following special messages may appear throughout this bulletin or on the equipment to warn of potential hazards or to call attention to information that clarifies or simplifies a procedure.

The addition of the lightning bolt or ANSI man symbol to a "Danger" or "Warning" safety label indicates that an electrical hazard exists which, as indicated below, can or will result in personal injury if the instructions are not followed.

The exclamation point symbol is used to alert you to potential personal injury hazards. Obey all safety messages that follow this symbol to avoid possible injury or death.

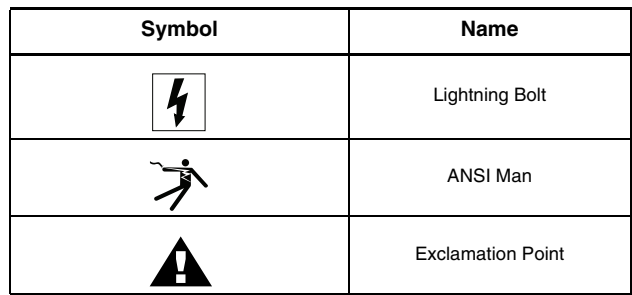

# **A DANGER**

**DANGER** indicates an imminently hazardous situation which, if not avoided, will result in death or serious injury.

# **WARNING**

**WARNING** indicates a potentially hazardous situation which, if not avoided, can result in death or serious injury.

# **CAUTION**

**CAUTION** indicates a potentially hazardous situation which, if not avoided, can result in minor or moderate injury.

# **CAUTION**

**CAUTION**, used without the safety alert symbol, indicates a potentially hazardous situation which, if not avoided, can result in property damage.

# **PRODUCT SUPPORT**

For support and assistance, contact the Product Support Group. The Product Support Group is staffed from 8:00 am until 6:00 pm Eastern time to assist with product selection, start-up, and diagnosis of product or application problems. Emergency phone support is available 24 hours a day, 365 days a year.

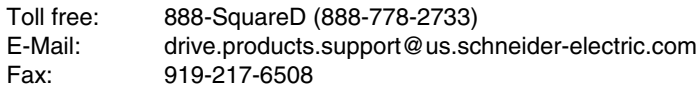

# **ABOUT THIS DOCUMENT**

This Quick Start Guide describes the minimum steps necessary for bringing an Altivar<sup>®</sup> 21 (ATV21) drive controller into service with the factory settings. The CD-ROM supplied with the drive controller contains the following additional documentation:

- *Altivar® 21 Installation Guide,* 30072-451-61
- *Altivar® 21 Programming and Operation Guide,* 30072-451-63
- *Altivar® 21 Remote Keypad Display, VW3A21101,* 30072-451-72

### **BEFORE YOU BEGIN**

Read and understand these instructions before performing any procedure on this drive controller.

# **DANGER**

#### **HAZARD OF ELECTRIC SHOCK, EXPLOSION, OR ARC FLASH**

- Read and understand this manual before installing or operating the Altivar 21 (ATV21) drive controller. Installation, adjustment, repair, and maintenance must be performed by qualified personnel.
- The user is responsible for compliance with all international and national electrical code requirements with respect to grounding of all equipment.
- Many parts of this drive controller, including the printed circuit boards, operate at the line voltage. DO NOT TOUCH. Use only electrically insulated tools.
- DO NOT touch unshielded components or terminal strip screw connections with voltage present.
- DO NOT short across terminals PA/+ and PC/– or across the DC bus capacitors.
- Before servicing the drive controller:
	- Disconnect all power, including external control power that may be present.
	- Place a "DO NOT TURN ON" label on all power disconnects.
	- Lock all power disconnects in the open position.
	- WAIT 15 MINUTES to allow the DC bus capacitors to discharge. Then follow the DC bus voltage measurement procedure on page 21 to verify that the DC voltage is less than 45 V. The drive LED is not an indicator of the absence of DC bus voltage.
- Install and close all covers before applying power or starting and stopping the drive controller.

**Failure to follow these instructions will result in death or serious injury.**

# **A DANGER**

### **UNINTENDED EQUIPMENT OPERATION**

Before turning on the drive controller or upon exiting the configuration menus, ensure that the inputs assigned to the Run command are in a state that will not cause the drive controller to run. Otherwise, the motor can start immediately.

**Failure to follow this instruction will result in death, serious injury, or equipment damage.**

# **WARNING**

#### **LOSS OF CONTROL**

- The designer of any control scheme must consider the potential failure modes of control paths and, for certain critical control functions, provide a means to achieve a safe state during and after a path failure. Examples of critical control functions are emergency stop and overtravel stop.
- Separate or redundant control paths must be provided for critical control functions.
- System control paths may include communication links. Consideration must be given to the implications of unanticipated transmission delays or failures of the link.<sup>1</sup>
- Each implementation of an Altivar 21 drive controller must be individually and thoroughly tested for proper operation before being placed into service.

**Failure to follow these instructions can result in death, serious injury, or equipment damage.**

For additional information refer to NEMA ICS 1.1 (latest edition), "Safety Guidelines for the Application, Installation, and Maintenance of Solid State Control" and to NEMA ICS 7.1 (latest edition), "Safety Standards for Construction and Guide for Selection, Installation and Operation of Adjustable-Speed Drive Systems."

# **WARNING**

#### **LOSS OF CONTROL**

- Set the communication error trip time to stop the drive controller in case the remote keypad display is deactivated by an unusual event such as tripping, an operation error, or a power outage.
- Ensure that the communication error trip time is properly set before deactivating the remote keypad display.

**Failure to follow these instructions can result in death, serious injury, or equipment damage.**

# **A CAUTION**

### **INCOMPATIBLE LINE VOLTAGE**

Before turning on and configuring the drive controller, ensure that the line voltage is compatible with the line voltage range specified on the drive controller nameplate. The drive controller can be damaged if the line voltage is not compatible.

**Failure to follow this instruction can result in injury or equipment damage.**

# **QUICK START PROCEDURE**

## ■ 1 **Receive and inspect the drive controller** (pages 11–12).

- Ensure that the catalog number printed on the label is the same as that on the packing slip.
- Remove the drive controller from its packaging and ensure that it has not been damaged in transit.

## ■ 2 Check the line voltage.

• Ensure that the line voltage is compatible with the voltage range of the drive controller.

# ■ 3 Mount the drive controller (pages 18–20).

• Refer to the *Altivar® 21 Installation Guide*, 30072-451-61, if the ambient temperature is higher than 40 °C or if the switching frequency is higher than 12 kHz.

### *Steps 1 to 4 must be performed with the power off.*

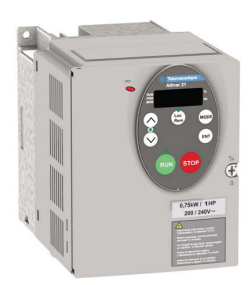

# b **4 Wire the drive controller** (pages **21**–**31**).

- Connect the grounding conductors.
- Connect the motor. Ensure that its rating corresponds to the drive controller's voltage.
- Connect the line supply. Ensure that it is within the voltage range of the drive controller.
- Connect the control wiring.
- Connect the speed reference.

# $\blacksquare$  **5 Power up the drive controller.**

# ■ 6 Configure the drive controller (pages **40**–**41**).

With the drive controller stopped:

- Set  $E H \subset \mathcal{F}$  to the motor nominal current.
- For a 60 Hz motor, set  $E \nightharpoonup F$  to 2.

# ■ 7 Test operation.

Completely test operation before placing the drive controller into service.

### **RECEIVING AND PRELIMINARY INSPECTION**

# **WARNING**

#### **DAMAGED PACKAGING**

If the packaging appears damaged, it can be dangerous to open it or handle it. Handle with care.

**Failure to follow this instruction can result in death, serious injury, or equipment damage.**

# **WARNING**

#### **DAMAGED EQUIPMENT**

Do not operate or install any drive controller that appears damaged.

**Failure to follow this instruction can result in death, serious injury, or equipment damage.**

Before installing the ATV21 drive controller, read this manual and follow all precautions.

Before removing the drive controller from its packaging, verify that the carton was not damaged in shipping. Carton damage usually indicates improper handling and the potential for device damage. If any damage is found, notify the carrier and your Schneider Electric representative.

### **Storing and Shipping**

If the drive controller is not being immediately installed, store it in a clean, dry area where the ambient temperature is between -25 and  $+70$  °C (-13 and  $+158$  °F). If the drive controller must be shipped to another location, use the original shipping carton and packing material to protect it.

# **Lifting and Handling**

# **WARNING**

#### **HANDLING AND LIFTING HAZARD**

Keep the area below any equipment being lifted clear of all personnel and property. Use the lifting method illustrated in the figure below.

**Failure to follow this instruction can result in death, serious injury, or equipment damage.**

# **WARNING**

#### **RISK OF TOPPLING**

- Keep the drive controller on the pallet until ready to install.
- Never place the drive controller in an upright position without proper support, such as a hoist, braces, or other mounting supports.

**Failure to follow these instructions can result in death, serious injury, or equipment damage.**

- Altivar 21 drive controllers up to 25 hp can be removed from their packaging and installed without a handling device.
- A hoist must be used for handling and lifting drive controllers with ratings of 30–100 hp.
- After removing the drive controller from its packaging, inspect it for damage. If any damage is found, notify the carrier and your sales representative.
- Verify that the drive controller nameplate and label conform to the packing slip and corresponding purchase order.

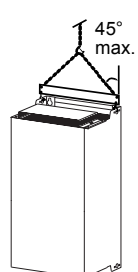

# **DIMENSIONS AND WEIGHTS**

#### **Figure 1: Outline Drawings: 3-Phase, 230 V, 1–5 hp / 460 V, 1–7.5 hp**

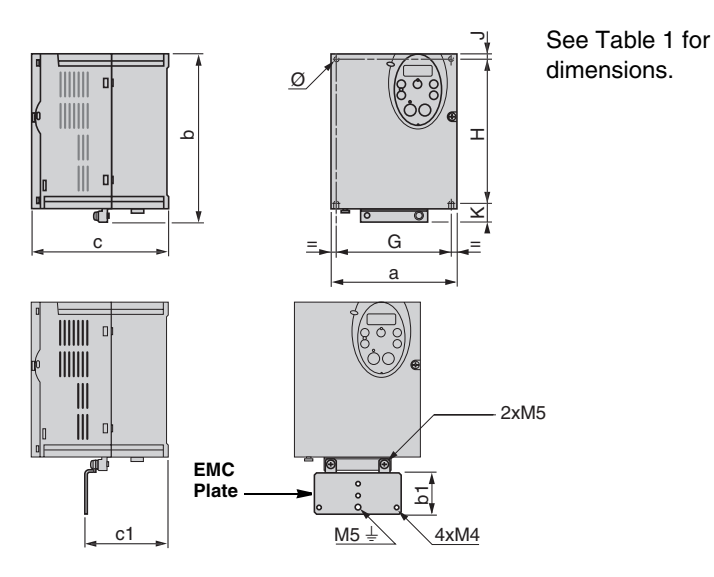

**Table 1: Dimensions and Weights: 3-Phase, 230 V, 1–5 hp / 460 V, 1–7.5 hp**

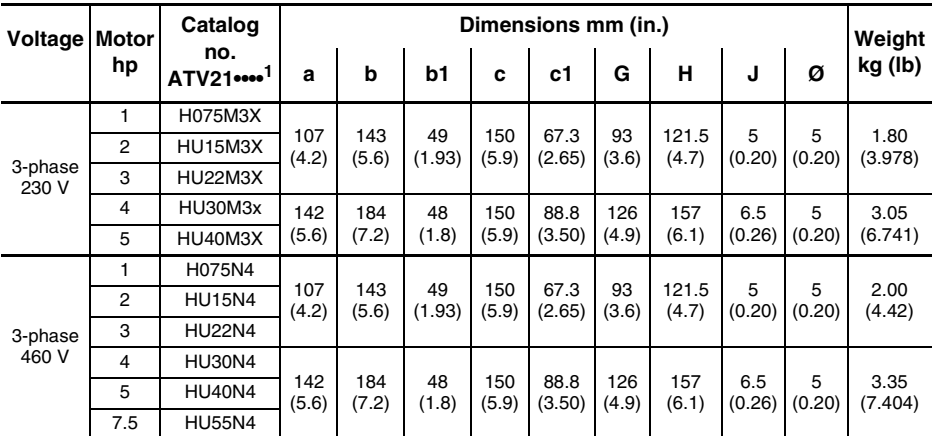

<sup>1</sup> The symbol "•" in a catalog number indicates part of the number that varies with drive controller size or rating.

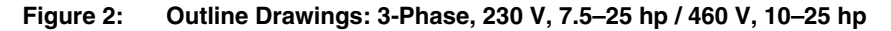

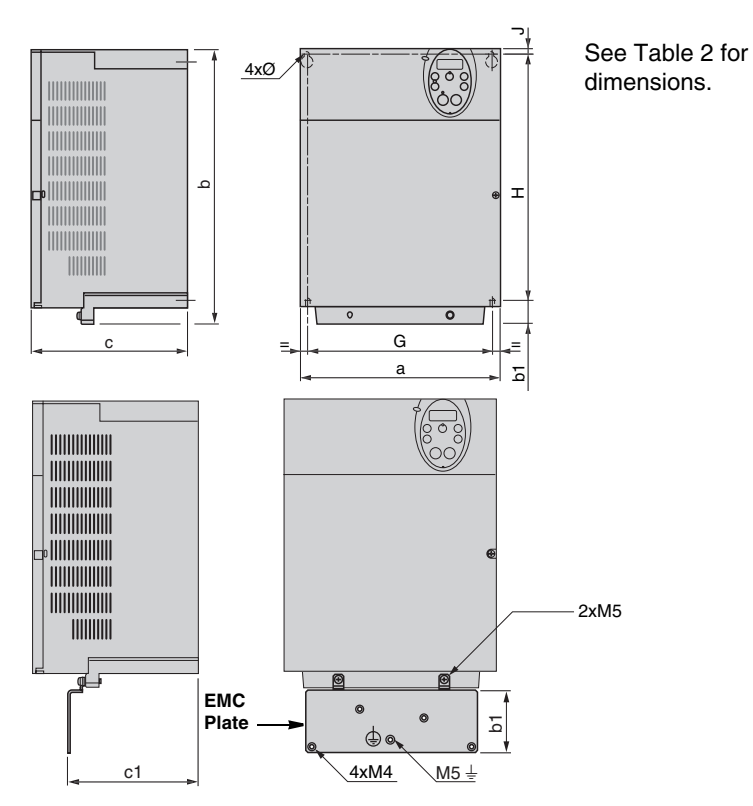

**Table 2: Dimensions: 3-Phase, 230 V, 7.5–25 hp / 460 V, 10–25 hp**

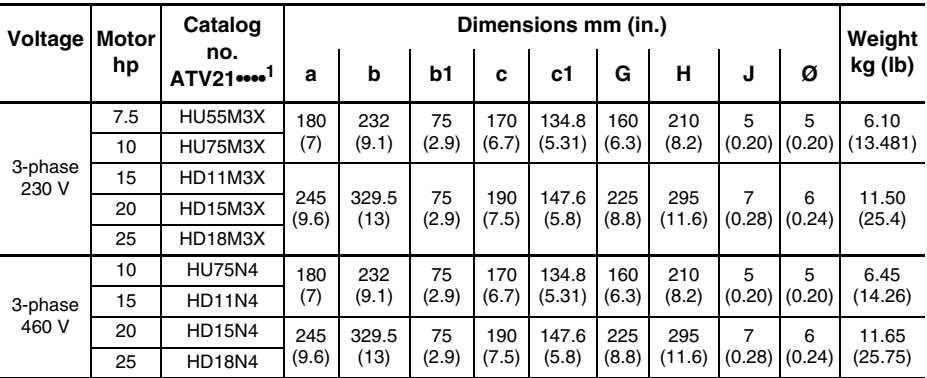

 $1$  The symbol " $\bullet$ " in a catalog number indicates part of the number that varies with drive controller size or rating.

See Table 3 for dimensions.

#### **Figure 3: Outline Drawings: 3-Phase, 230 V, 30 hp / 460 V, 30–60 hp**

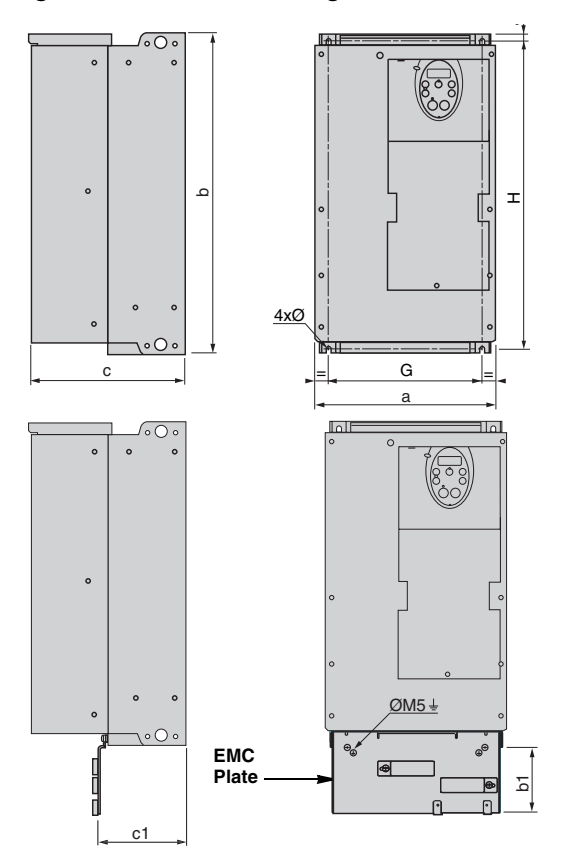

**Table 3: Dimensions and Weights: 3-Phase, 230 V, 30 hp / 460 V, 30–60 hp**

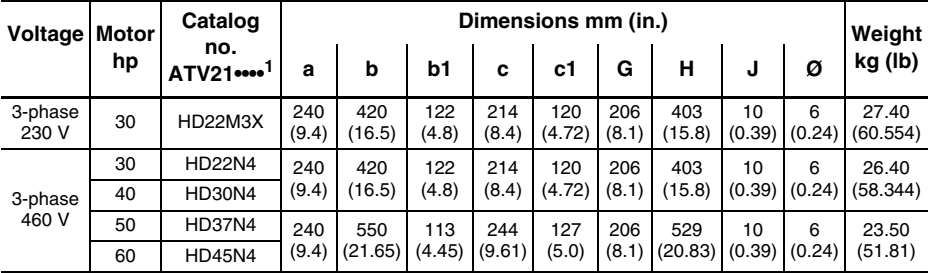

 $1$  The symbol " $\bullet$ " in a catalog number indicates part of the number that varies with drive controller size or rating.

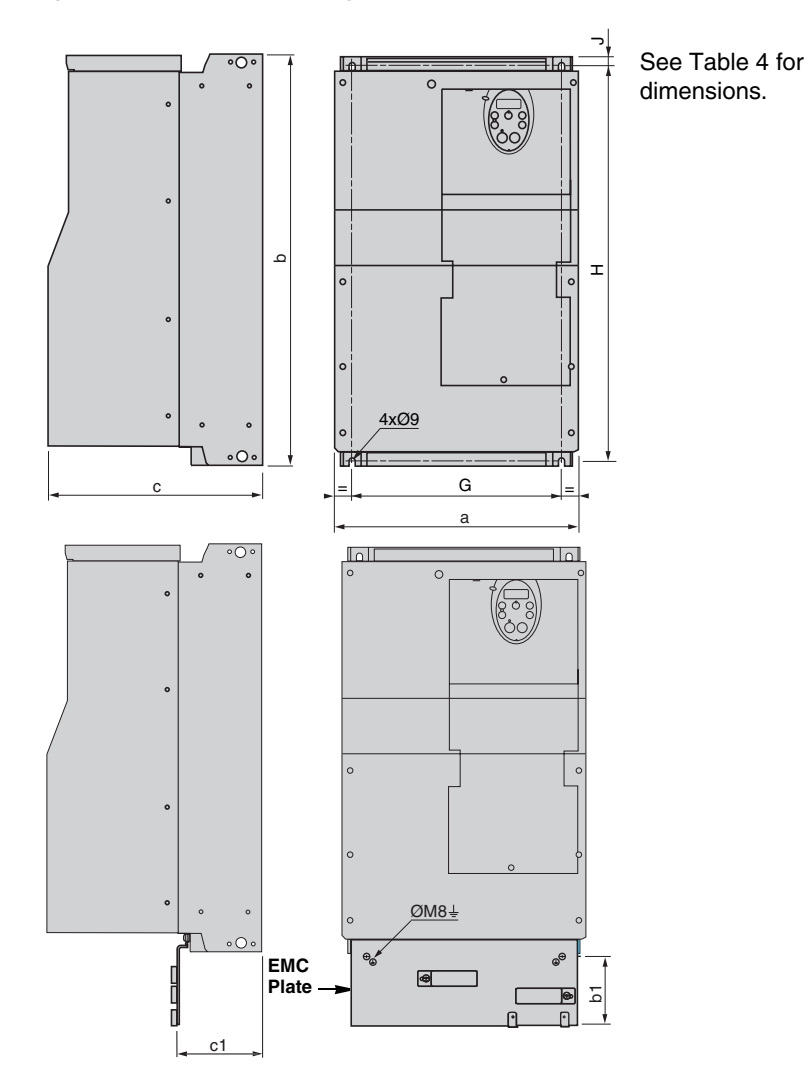

### **Figure 4: Outline Drawings: 3-Phase, 230 V, 40 hp / 460 V, 75–100 hp**

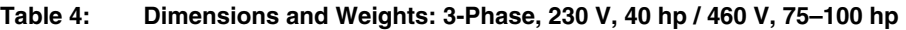

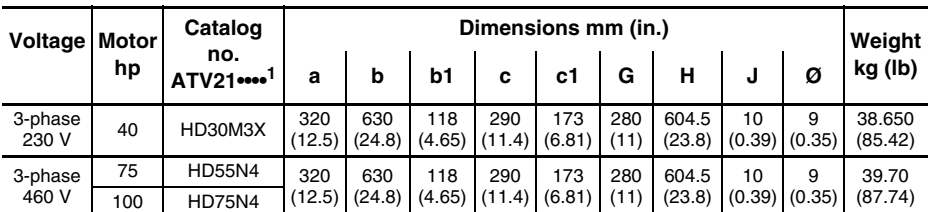

1 The symbol "•" in a catalog number indicates part of the number that varies with drive controller size or rating.

### **MOUNTING THE DRIVE CONTROLLER**

#### **Clearances**

When mounting an ATV21 drive controller:

- Install the drive controller vertically,  $\pm$  10°.
- Do not place the drive controller close to heat sources.
- Leave sufficient free space around the drive controller to ensure that air can circulate from the bottom to the top of the unit. See Figure 5.
- Leave a minimum of 10 mm (0.4 in.) of free space in front of the drive controller.

#### **Figure 5: Clearances for ATV21 Drive Controllers**

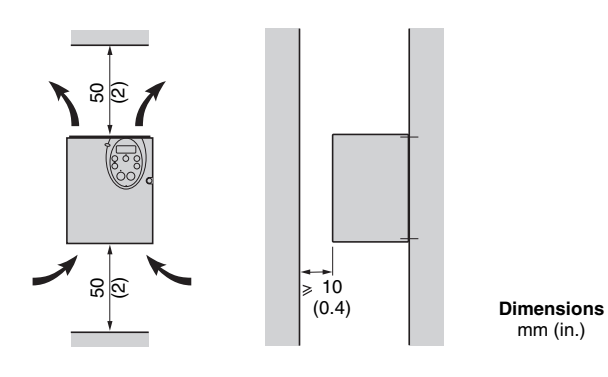

### **Removing the Top Vent Cover**

See "Mounting Methods" on page 20 to determine the type of mounting appropriate for your application before removing the protective cover from the drive controller.

When IP20 protection is adequate, remove the protective cover on top of the drive controller as shown in Figure 6.

For UL Type 1 protection, leave the protective cover on top of the drive controller and install a conduit entry kit.

#### **Figure 6: Removing the Top Vent Cover**

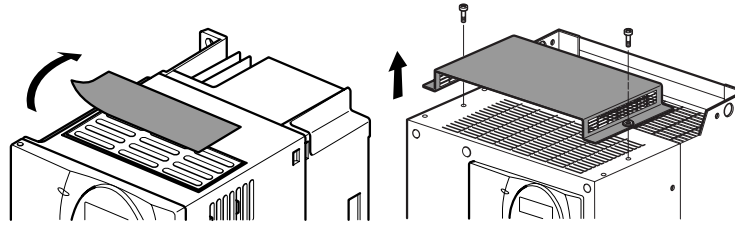

Removing the top vent cover from: **ATV21H075M3X–D18M3X, ATV21H075N4–D18N4**

Removing the top vent cover from: **ATV21HD22M3X, D30M3X, ATV21HD22N4, D30N4**

### **Mounting Methods**

The mounting methods illustrated below are for ambient temperatures of 40 °C or lower and switching frequencies of 12 kHz or lower. For higher ambient temperatures and switching frequencies, consult the *Altivar® 21 Installation Guide*, 30072-451-61.

**Type A Mounting** Free space  $\geq 50$  mm (2 in.) on each side, with the top vent cover in place.

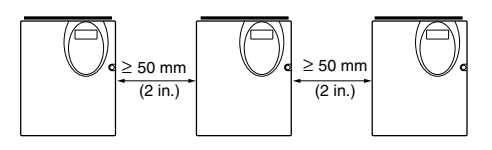

**Type B Mounting** Drive controllers mounted side-by-side, with the top vent cover removed (degree of protection becomes open type IP20).

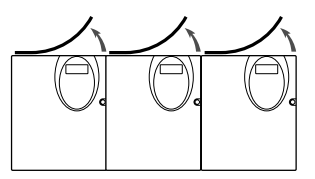

**Type C Mounting** Free space  $\geq 50$  mm (2 in.) on each side, with the top vent cover removed (degree of protection becomes open type IP20).

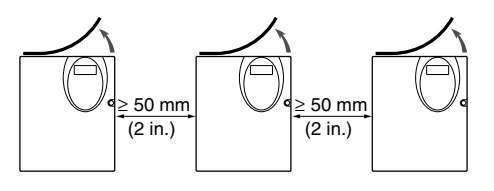

### **BUS VOLTAGE MEASUREMENT PROCEDURE**

Before working on the drive controller, remove all power and wait 15 minutes to allow the DC bus to discharge. Then measure the DC bus voltage between the PA/+ and PC/– terminals.

# **DANGER**

#### **HAZARD OF ELECTRIC SHOCK, EXPLOSION, OR ARC FLASH**

Read and understand the precautions in "Before You Begin" on page 7 before performing this procedure.

#### **Failure to follow this instruction will result in death or serious injury.**

The DC bus voltage can exceed 1,000 Vdc. Use a properly rated voltage-sensing device when performing this procedure. To measure the DC bus voltage:

- 1. Disconnect all power.
- 2. Wait 15 minutes to allow the DC bus to discharge.
- 3. Measure the voltage of the DC bus between the PA/+ and PC/– terminals to ensure that the voltage is less than 45 Vdc.
- 4. If the DC bus capacitors do not discharge completely, contact your local Schneider Electric representative. Do not repair or operate the drive controller.

### **Figure 7: Capacitor Charging LED**

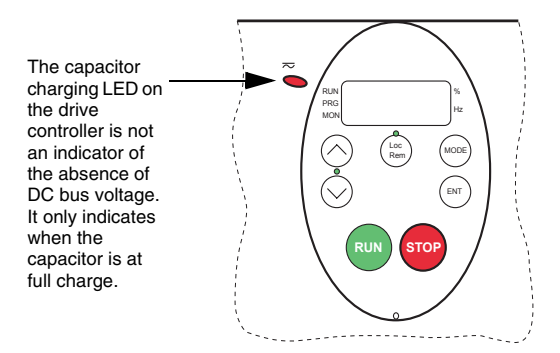

## **WIRING**

#### **Wiring Recommendations**

Good wiring practice requires the separation of control wiring from all power (line) wiring. In addition, power wiring to the motor must have the maximum possible separation from all other power wiring, whether from the same drive controller or other drive controllers. **Do not run power and control wiring, or multiple power wiring, in the same conduit.** This separation reduces the possibility of coupling electrical transients from power circuits into control circuits or from motor power wiring into other power circuits.

# **WARNING**

#### **IMPROPER WIRING PRACTICES**

- Follow the wiring practices described in this document in addition to those already required by the National Electrical Code and local electrical codes.
- Do not apply input line voltage to the output terminals (U/T1, V/T2, W/T3).
- Check the power connections before energizing the drive controller.
- If replacing another drive controller, verify that all wiring connections to the ATV21 drive controller comply with all wiring instructions in this manual.

#### **Failure to follow these instructions can result in death, serious injury, or equipment damage.**

Follow the practices below when wiring ATV21 drive controllers:

- Verify that the voltage and frequency of the input supply line and the voltage, frequency, and current of the motor match the rating on the drive controller nameplate.
- Use metallic conduit for all drive controller wiring. Do not run control and power wiring in the same conduit.
- Separate the metallic conduits carrying power wiring or low-level control wiring by at least 76 mm (3 in.).
- Separate the non-metallic conduits or cable trays carrying power wiring from the metallic conduit carrying control wiring by at least 305 mm (12 in.).
- Whenever power and control wiring cross, the metallic conduits and non-metallic conduits or trays must cross at right angles.
- Equip all inductive circuits near the drive controller (such as relays, contactors, and solenoid valves) with noise suppressors.
- Cable lengths greater than 30.5 m (100 ft) can affect the drive controller and motor performance. For cables longer than 100 ft, an output filter may be necessary.

#### **Branch Circuit Protection**

Refer to NEC Article 430 for sizing of branch circuit conductors. Ensure that all branch circuit components and equipment (such as transformers, feeder cables, disconnect devices, and protective devices) are rated for the input current of the ATV21 drive controller, or for the rated output current, whichever value is larger. Rated input and output current values are shown on the drive controller nameplate.

*NOTE: Ensure that the branch circuit feeder protection rating is not less than the rated output current of the drive controller.*

# **WARNING**

#### **INADEQUATE OVERCURRENT PROTECTION**

- Overcurrent protective devices must be properly coordinated.
- The National Electrical Code and the Canadian Electricity Code require branch circuit protection. Use the fuses recommended on the drive controller nameplate to achieve published fault withstand current ratings.
- Do not connect the drive controller to a power feeder whose short circuit capacity exceeds the drive controller short circuit current rating listed on the drive controller nameplate.

**Failure to follow these instructions can result in death, serious injury, or equipment damage.**

# **Grounding**

Ground the drive controller according to the National Electrical Code and all local codes for safe, dependable operation.

- To comply with current regulations concerning high leakage currents (above 3.5 mA), use at least a 10 mm² (6 AWG) protective conductor, or 2 protective conductors with the same cross-section as the power section AC supply conductors.
- Verify that resistance to ground is 1  $\Omega$  or less. Improper grounding causes intermittent and unreliable operation.

# **DANGER**

#### **HAZARD OF ELECTRIC SHOCK, EXPLOSION, OR ARC FLASH**

Ground the equipment using the provided ground connecting point as shown in Figure 8. The drive controller panel must be properly grounded before power is applied.

**Failure to follow this instruction will result in death or serious injury.**

Ground multiple drive controllers as shown in Figure 8. Do not loop the ground cables or connect them in series.

### **Figure 8: Grounding Multiple Drive Controllers**

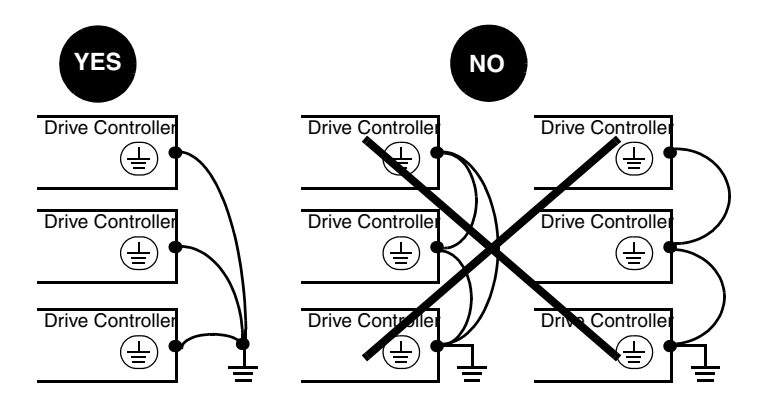

### **Power Terminals**

To access the power terminals, open the cover using one of the methods illustrated in Figure 9.

#### **Figure 9: Power Terminal Access**

**Example: 2 hp ATV21 Drive Controller**

**Example: 30 hp ATV21 Drive Controller**

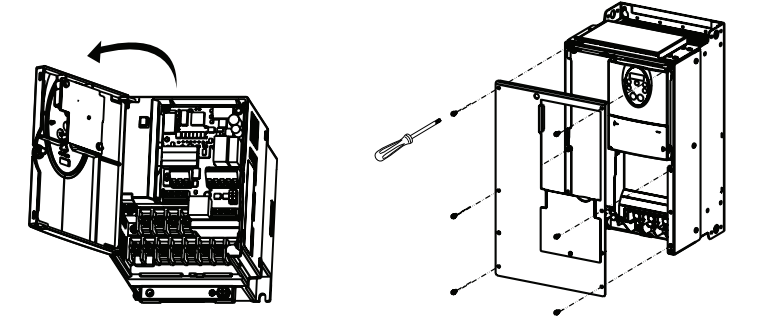

**Table 5: Power Terminal Functions**

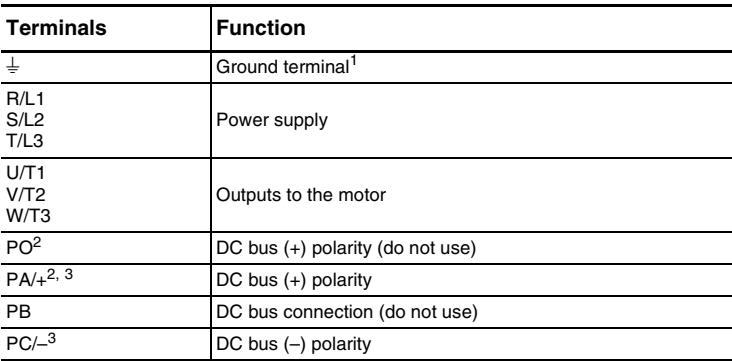

<sup>1</sup> ATV21 drive controllers have two ground terminals, one on the power terminal strip and one on the heatsink.

<sup>2</sup> **Never remove the jumper between PO and PA/+.**

 $3$  The PA/+ and PC/– terminals can only be used to measure the DC bus voltage.

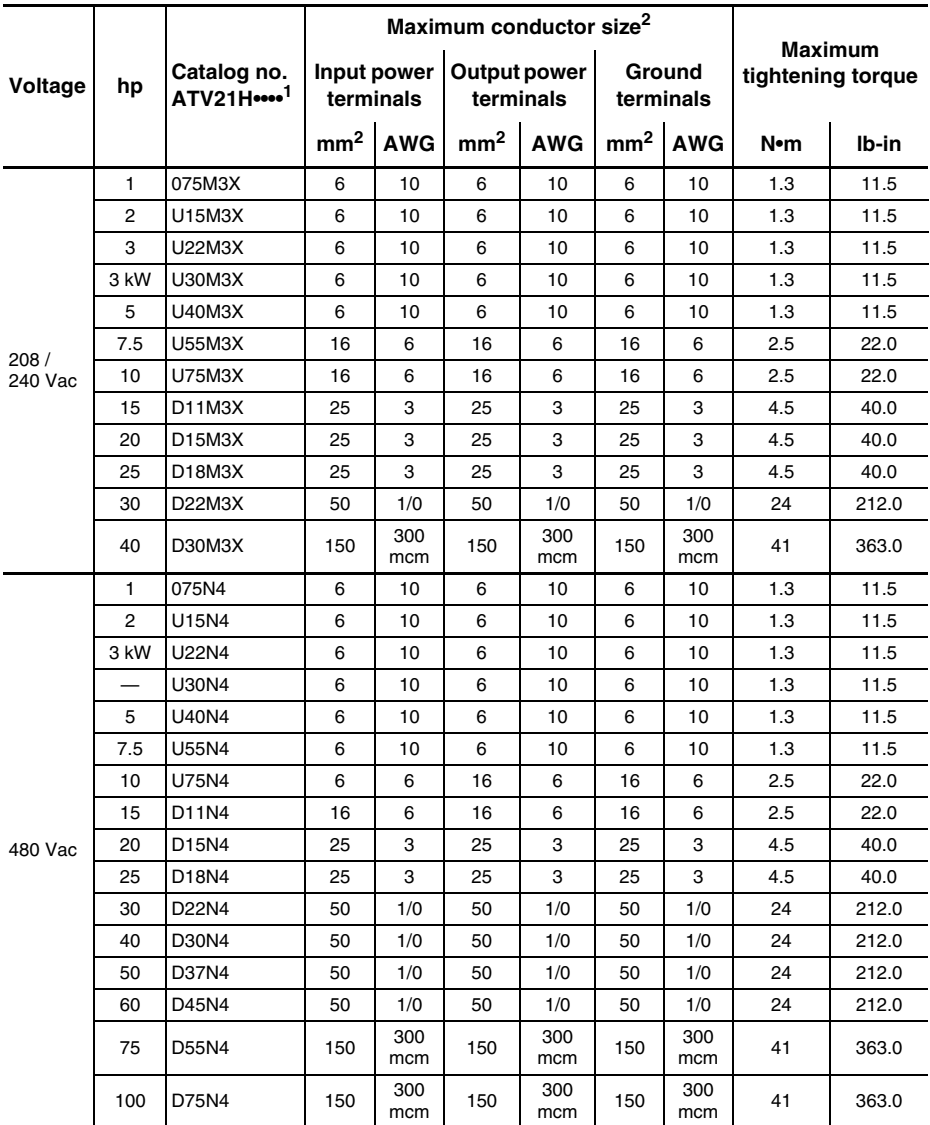

#### **Table 6: Maximum Conductor Sizes for Power Terminals**

<sup>1</sup> The symbol "•" in a catalog number indicates part of the number that varies with drive controller size or rating

<sup>2</sup> 75 °C copper.

# **Control Terminals**

# **A DANGER**

#### **UNINTENDED EQUIPMENT OPERATION**

- Prevent accidental grounding of logic inputs configured for sink logic. Accidental grounding can result in unintended activation of drive controller functions.
- Protect the signal conductors against damage that could result in unintentional conductor grounding.
- Follow NFPA 79 and EN 60204 guidelines for proper control circuit grounding practices.

**Failure to follow these instructions will result in death or serious injury.**

# **WARNING**

#### **RISK OF IMPROPER OPERATION**

Do not change the setting of switch SW4 unless your system is wired for sink logic.

**Failure to follow this instruction can result in death or serious injury.**

Refer to the *Altivar® 21 Installation Guid*e, 30072-451-61, for recommended circuit diagrams for source and sink logic.

The control terminals are illustrated in Figure 10. The same control card is used for all Altivar 21 drive controllers. Refer to the *Altivar® 21 Programming and Operation Guide*, 30072-451-63, for information on configuring control terminal functions.

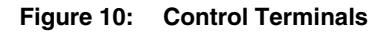

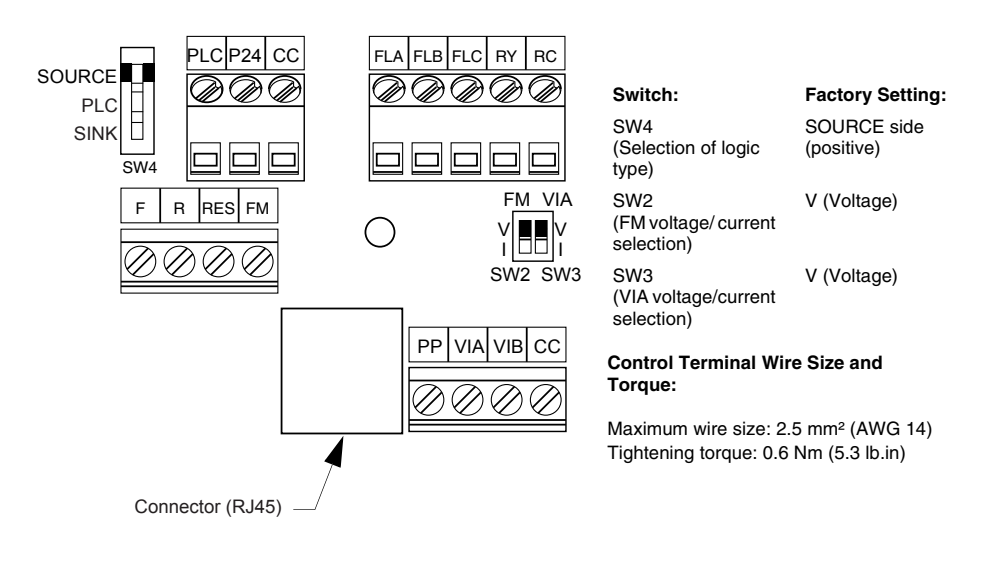

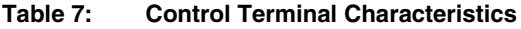

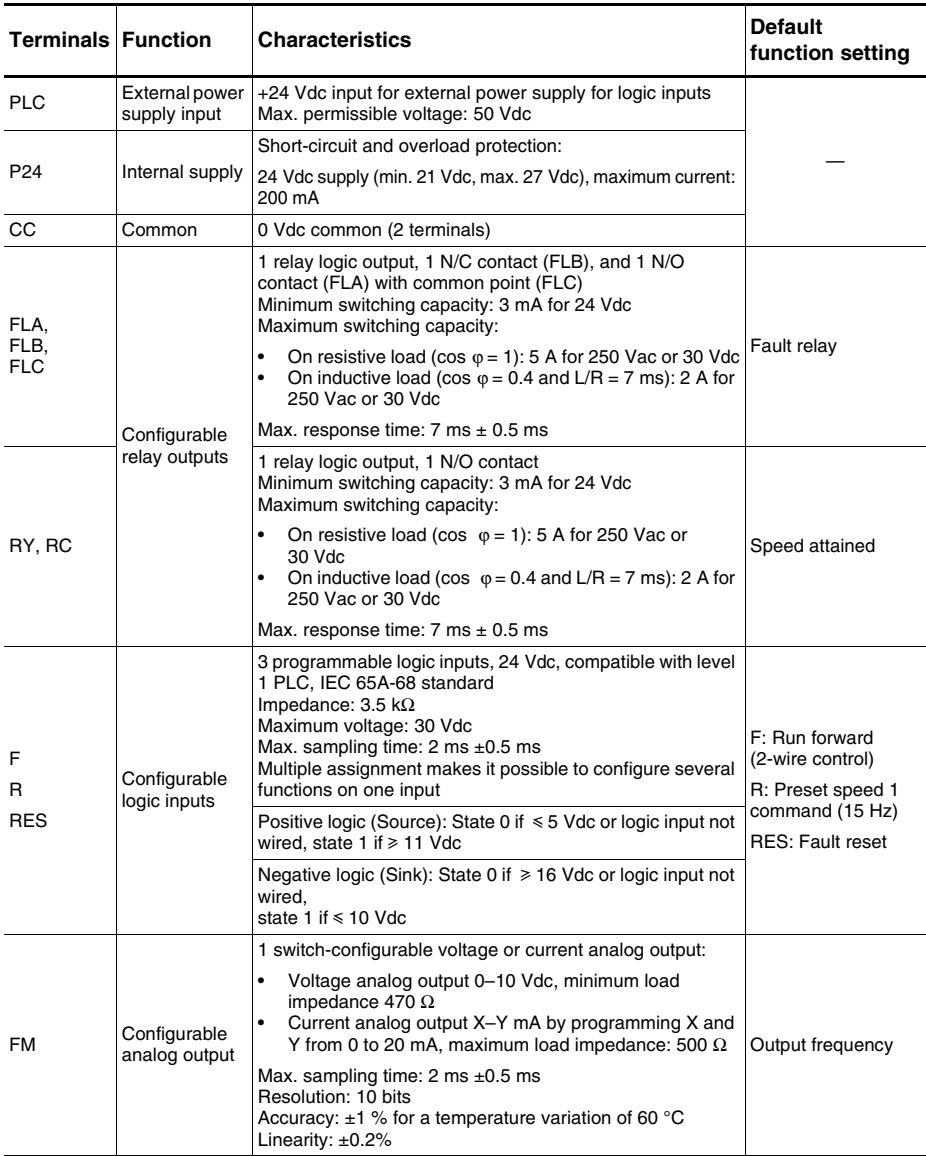

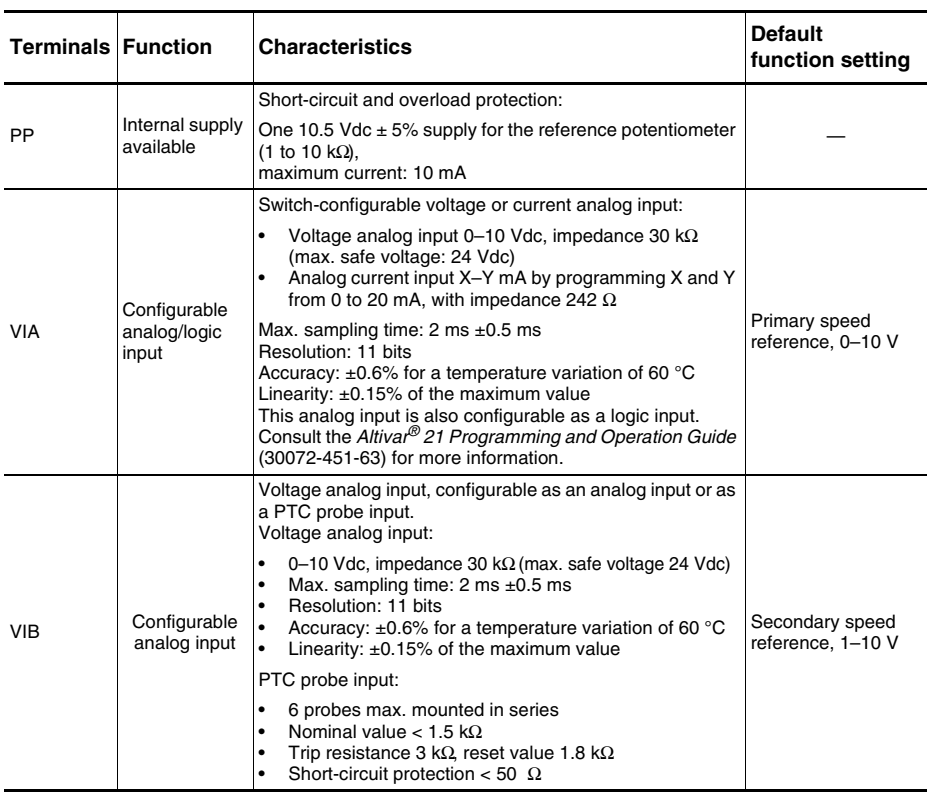

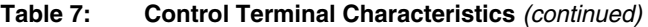

# **Connection Diagram**

Figure 11 is a three-phase connection diagram for the drive controller at the factory settings.

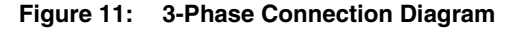

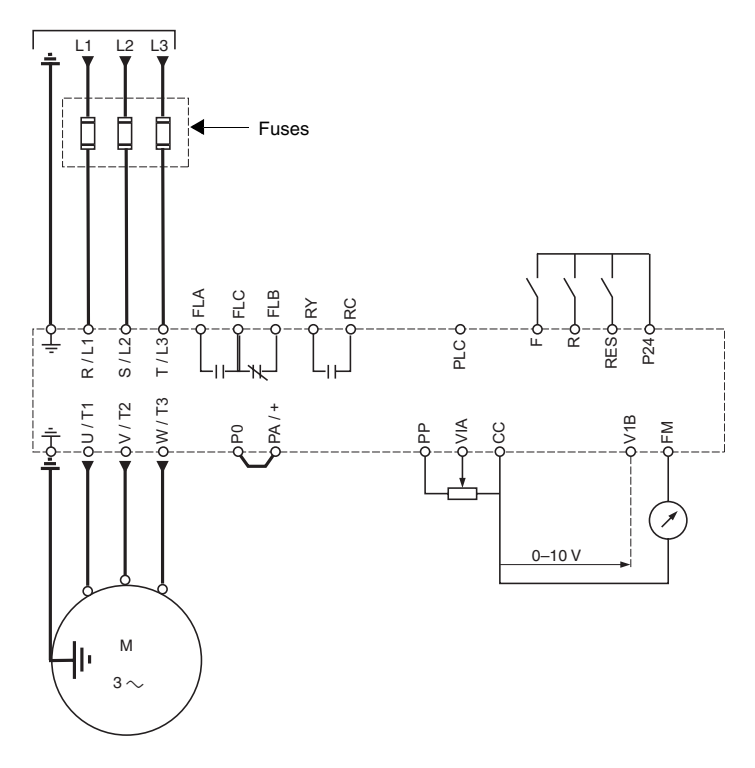

*NOTE: Connect the power terminals before connecting the control terminals. Install surge suppressors on all inductive circuits located near the drive controller or coupled to the same circuit.*

# **INTEGRATED DISPLAY TERMINAL**

The LEDs and keys on the integrated display terminal are illustrated in Figure 12.

### **Figure 12: Description of Display Terminal**

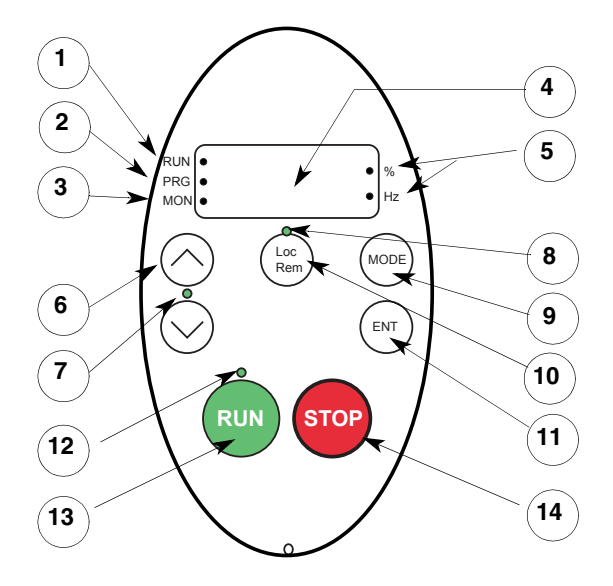

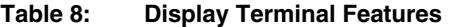

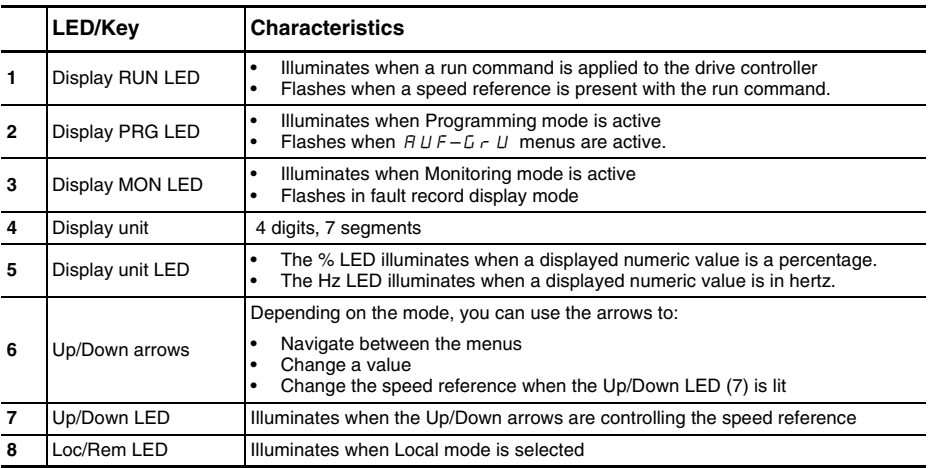

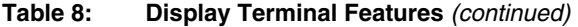

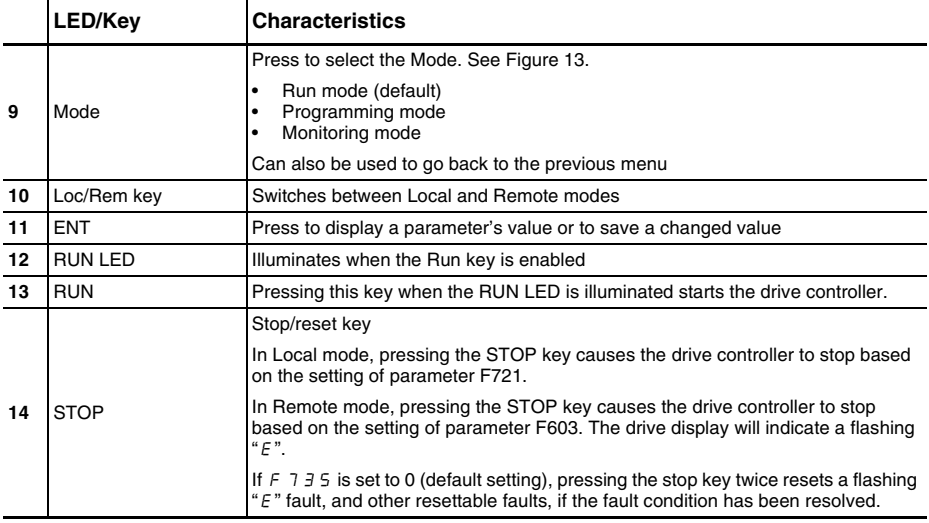

## **PROGRAMMING THE DRIVE CONTROLLER**

This section describes how to access drive controller modes and parameters, and how to configure the drive controller for the most common applications.

Refer to the *Altivar® 21 Programming and Operation Guide*, 30072-451-63, for complete programming information.

Refer to "Integrated Display Terminal" on page 32 for operation of the display terminal.

#### **Mode Access**

Altivar 21 drive controllers have three modes of operation, described in Table 9.

#### **Table 9: Mode Descriptions**

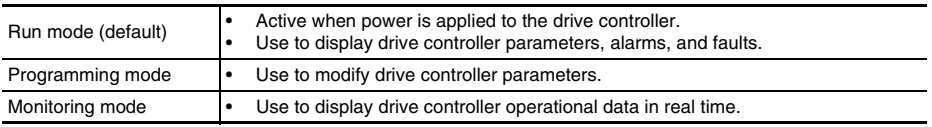

Figure 13 illustrates how to access the modes with the display terminal MODE key.

#### **Figure 13: Mode Access**

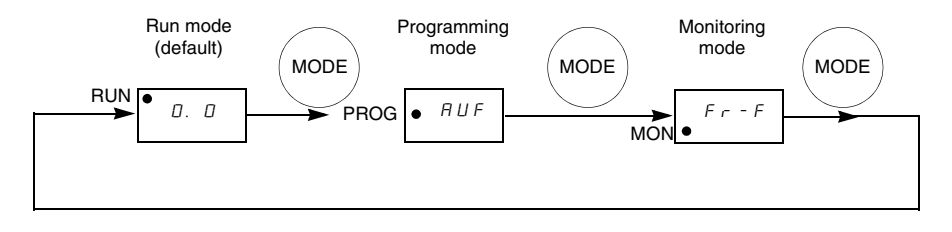

## **Parameter Groups**

Table 10 describes the Altivar 21 drive parameter groups. Only the Quick menu parameters are covered in this guide.

For information on configuring the other Basic parameters and the Extended parameters, refer to the *Altivar® 21 Programming and Operation Guide*, 30072-451-63.

| Parameter type                                | <b>Description</b>                                                                                                    |
|-----------------------------------------------|----------------------------------------------------------------------------------------------------|
| Basic parameters                              | Parameters used in the most common<br>applications                                                                                               |
| <b>Extended Parameters</b><br>(menu $F - -$ ) | Parameters used for special settings and<br>applications                                                                                         |
| User Parameters (menu $L \cap U$ )            | A list of the Basic and Extended parameters<br>whose values have been changed from the<br>factory default settings                               |
| Quick menu (menu $H U F$ )                    | A menu of frequently used Basic and Extended<br>parameters                                                                                       |
| History Parameters (menu $H U H$ )            | A list of the five Basic and Extended parameters<br>whose values were last changed, with the most<br>recently changed parameters displayed first |

**Table 10: ATV21 Parameter Groups**

### **Access to Menus and Parameters**

Figure 14 illustrates how to access menus, and Figure 15 (page 37) illustrates how to access parameters.

#### **Figure 14: Menu Access**

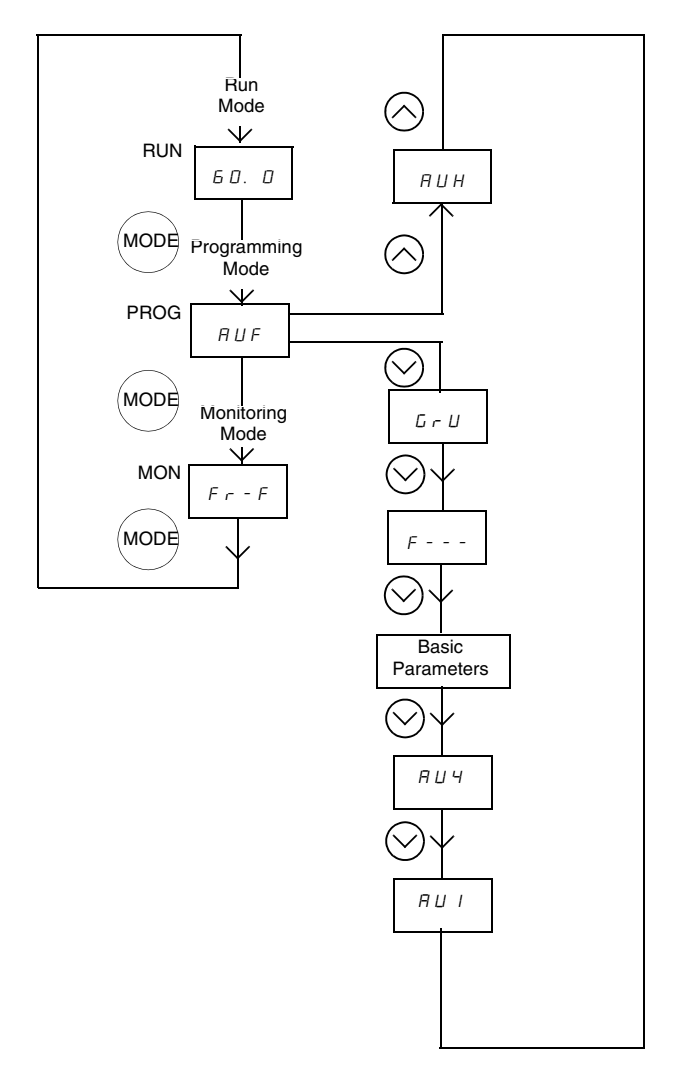

#### **Figure 15: Access to Parameters**

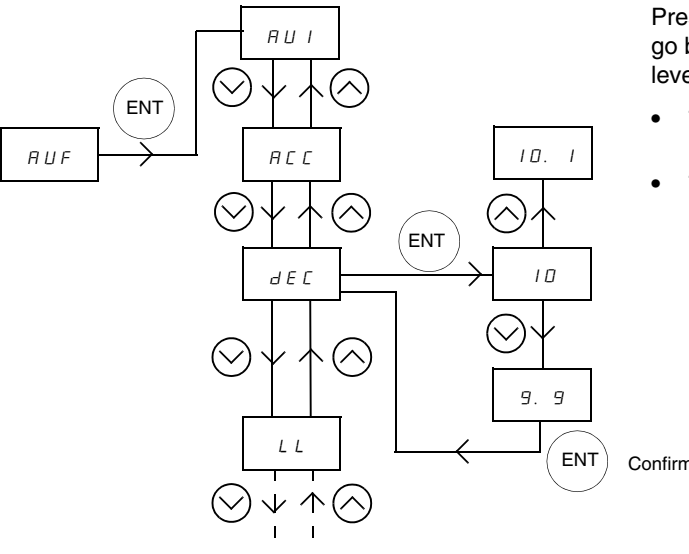

Press the MODE key to go back to the previous level. For example:

- To go from 9.9 to  $dE$
- To go from  $dE\Gamma$  to AUF

Confirm value

# AUF **Quick Menu**

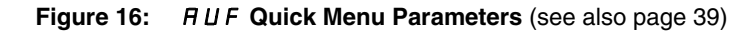

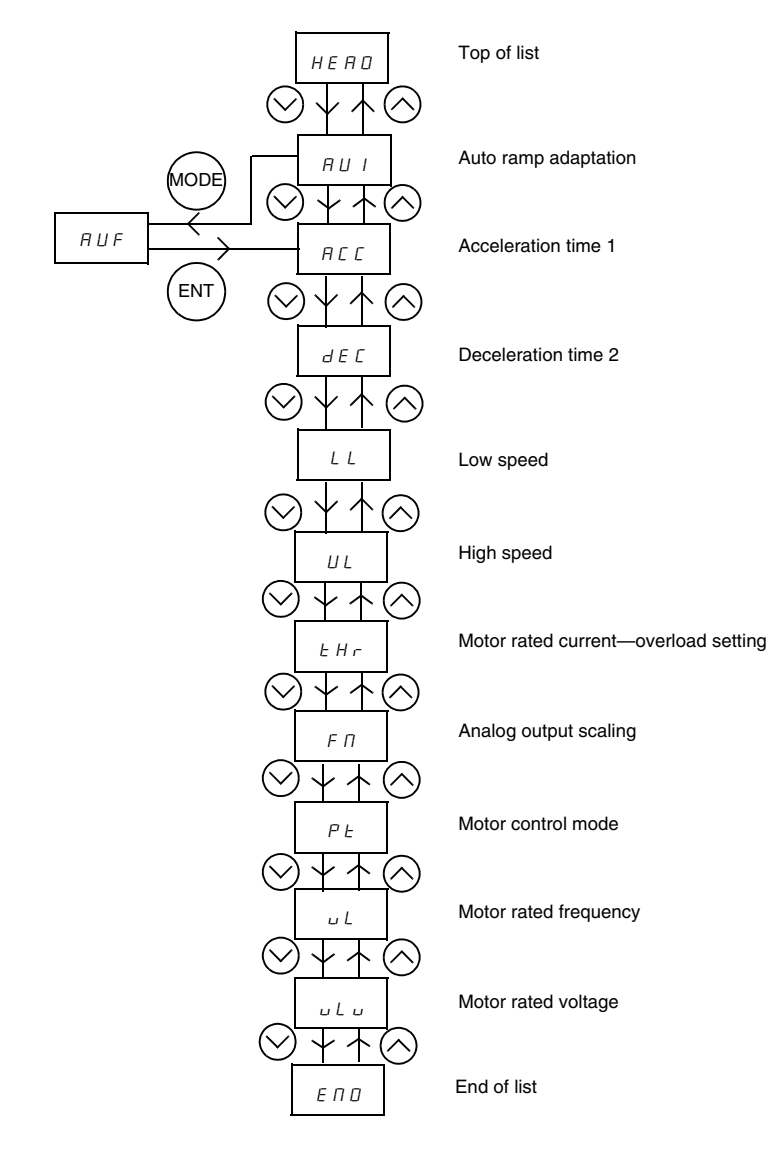

Table 11 describes the parameters that can be accessed from the  $A \cup F$  Quick menu. With the exception of  $A \cup C$  and  $B \cup C$ , the parameters cannot be modified while the drive controller is running.

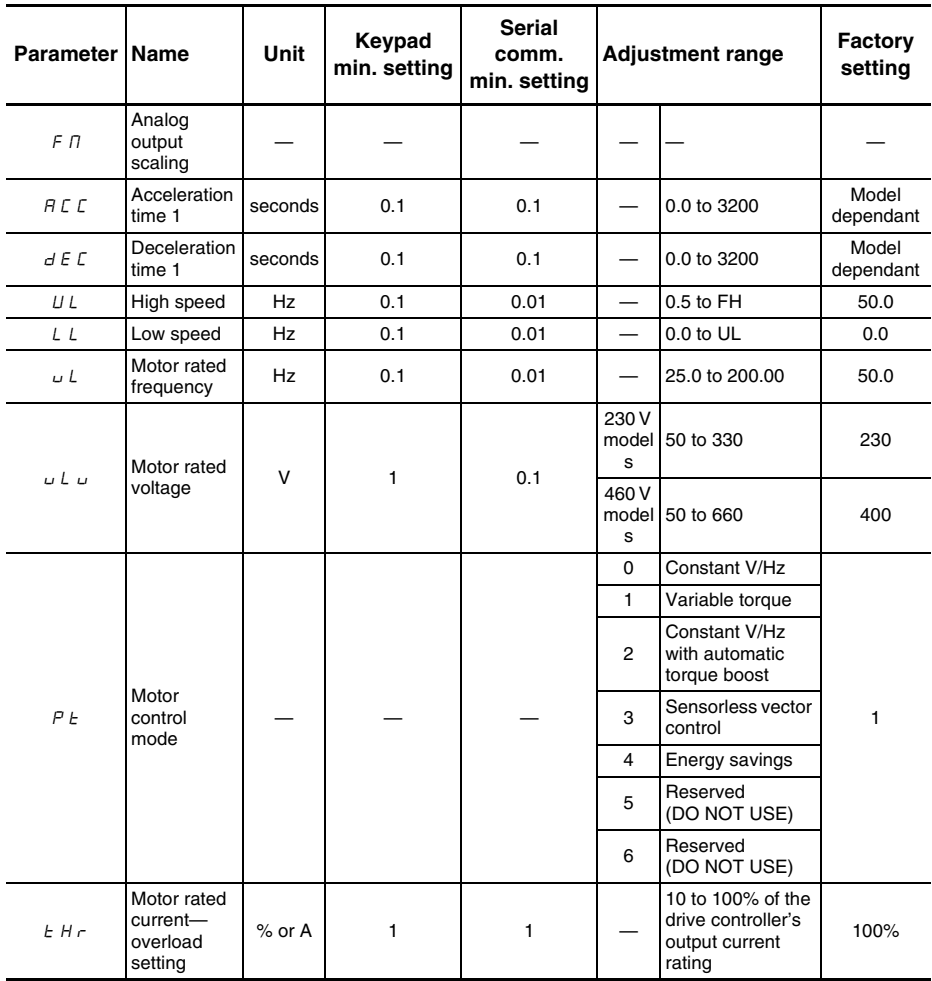

#### **Table 11: AUF Quick Menu Parameters**

### **Configuring the Drive Controller**

To configure the drive controller for the most common applications:

- 1. Set  $E/H \cap R$ , Motor Rated Current—Overload Setting, to the nominal current value on the motor nameplate. See "Motor Rated Current—Overload Setting,  $E H r$ " below.
- 2. For motors with a nominal frequency of 60 Hz, set  $E \nightharpoonup F$  to 2 (60 Hz). See "Parameter Reset,  $E \nightharpoonup F$ " on page 41.

#### **Motor Rated Current-Overload Setting, E H r**

This drive controller does not provide direct thermal protection for the motor. Consult the motor manufacturer for the thermal capability of the motor when operated over the desired speed range.

# A CAUTION

#### **MOTOR OVERHEATING**

Use a thermal sensor in the motor as required by the motor manufacturer for protection at all speeds and load conditions.

#### **Failure to follow this instruction can result in injury or equipment damage.**

Set parameter  $E/H \sim t$  to the nominal current value on the motor nameplate.

If parameter F701 is set to 1, parameter  $E/H \cap$  is expressed in amperes.

If parameter F701 is set to 0, parameter  $E/H \cap$  is expressed as a percentage of the drive controller's rated current.

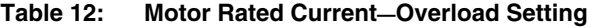

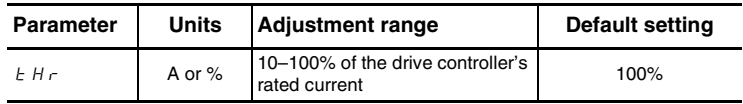

#### **Parameter Reset, L YP**

This function provides a variety of parameter reset options. You must stop the drive controller before changing the setting of  $E \nvert H$ .

For 60 Hz motors, set  $E \nvert H \rvert^2$  to 2. Consult the *Altivar<sup>®</sup> 21 Programming and Operation Guide*, 30072-451-63, for a list of the parameters that are affected by this reset action and their resultant values.

Also consult the *Altivar® 21 Programming and Operation Guide*  before setting  $E \nvert H \cdot \mathcal{F}$  to any other setting.

| <b>Parameter</b> | <b>Units</b> | <b>Adjustment range</b>                                                                                                    | <b>Default setting</b> |
|------------------|--------------|----------------------------------------------------------------------------------------------------|------------------------|
| 1 4 P            |              | 0: No action<br>1:50 Hz parameter reset<br>2: 60 Hz parameter reset<br>3: Factory reset<br>4: Fault history reset<br>5: Elapsed motor run time reset<br>6: Reset of EtYP fault<br>7: Save the user-defined parameters<br>8: Recall the user-defined parameters<br>9: Elapsed drive run time reset |                        |

**Table 13: Parameter Reset**

## **TROUBLESHOOTING**

Refer to Tables 14 and 15 to diagnose and resolve problems when a fault or alarm occurs.

If the problem cannot be resolved by the actions described in the tables, refer to the *Altivar® 21 Programming and Operation Guide*, 30072-451-63, or contact your Schneider Electric representative.

## **Drive Controller Fault Conditions**

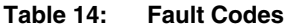

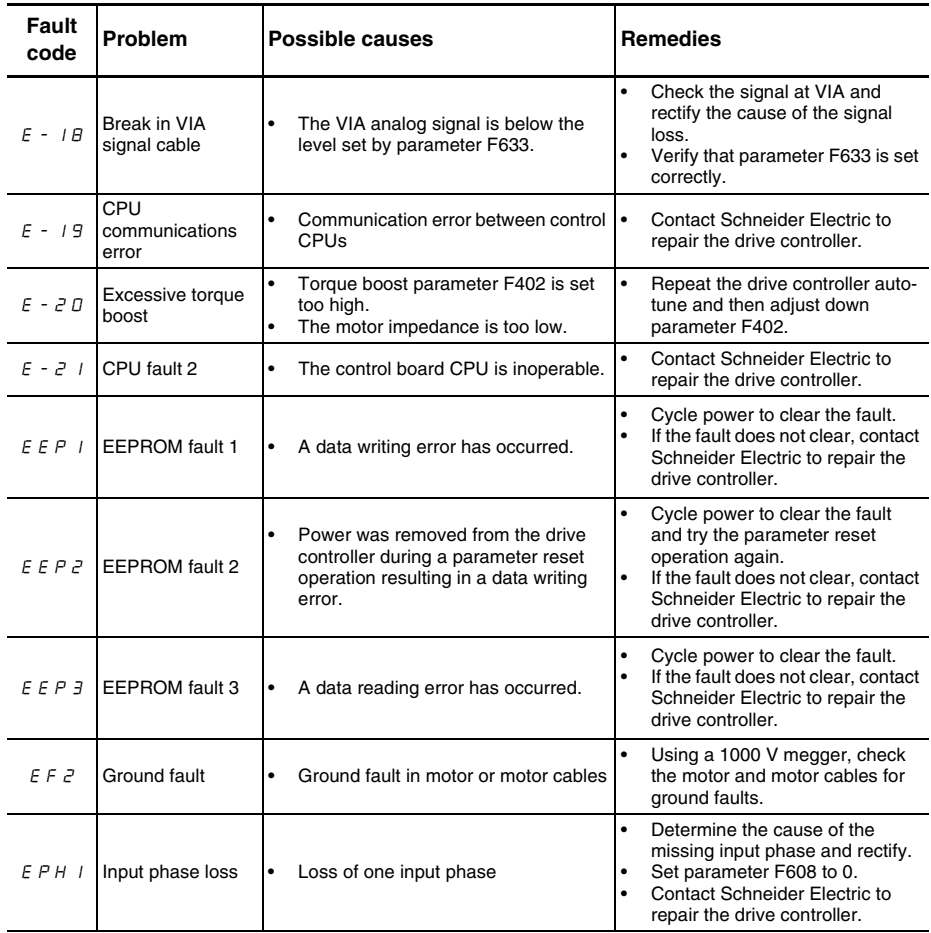

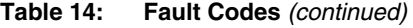

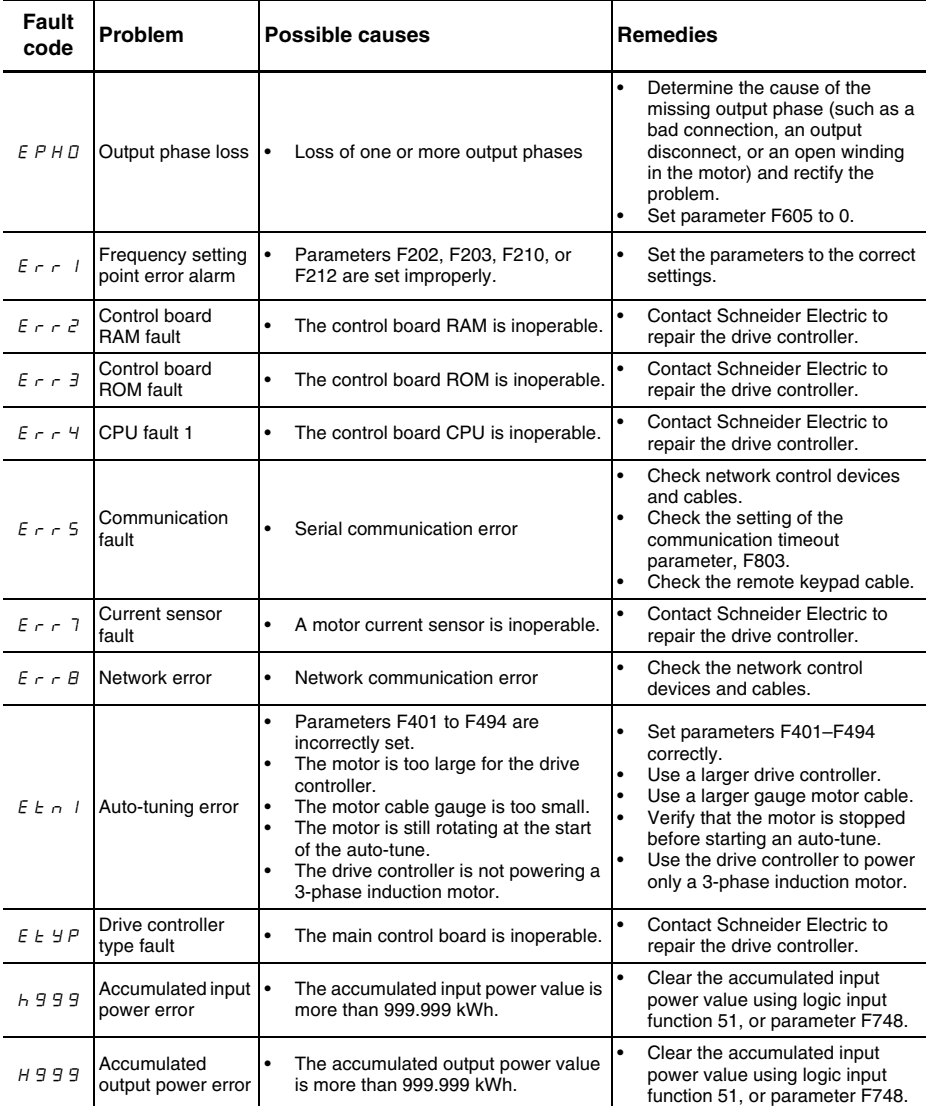

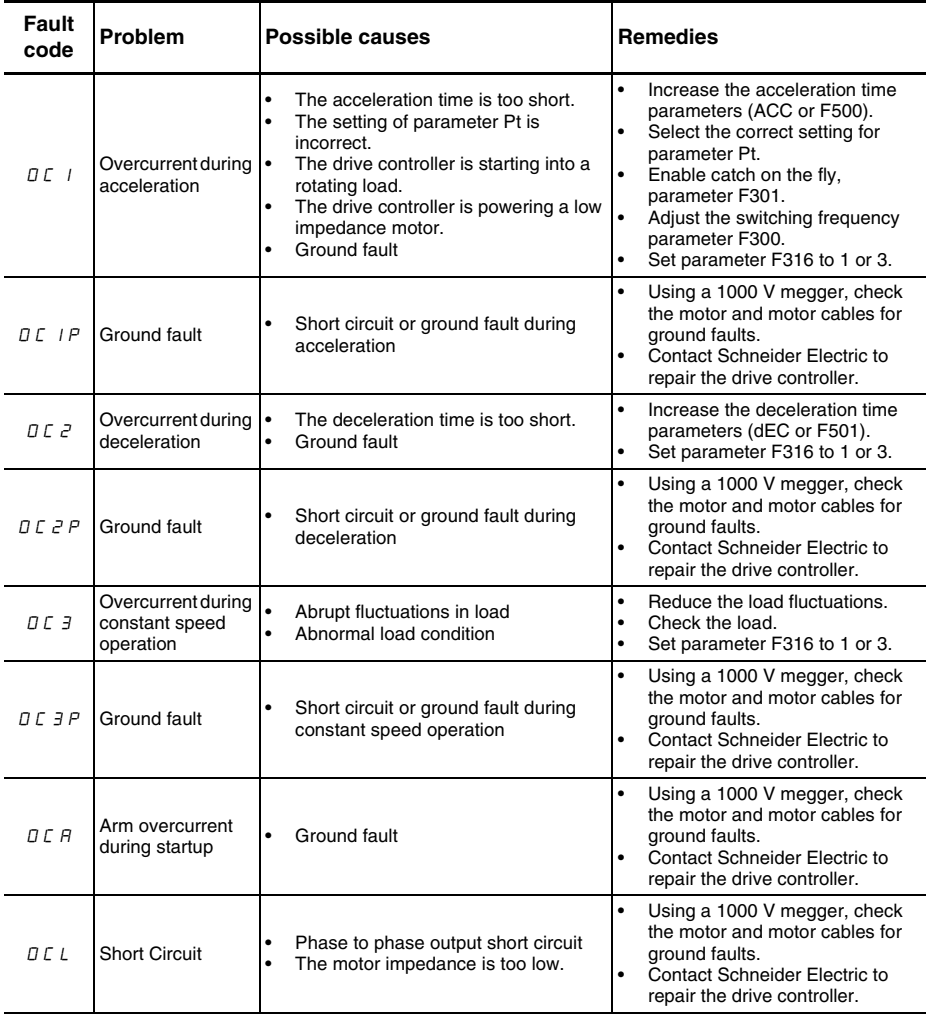

### **Table 14: Fault Codes** *(continued)*

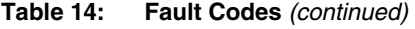

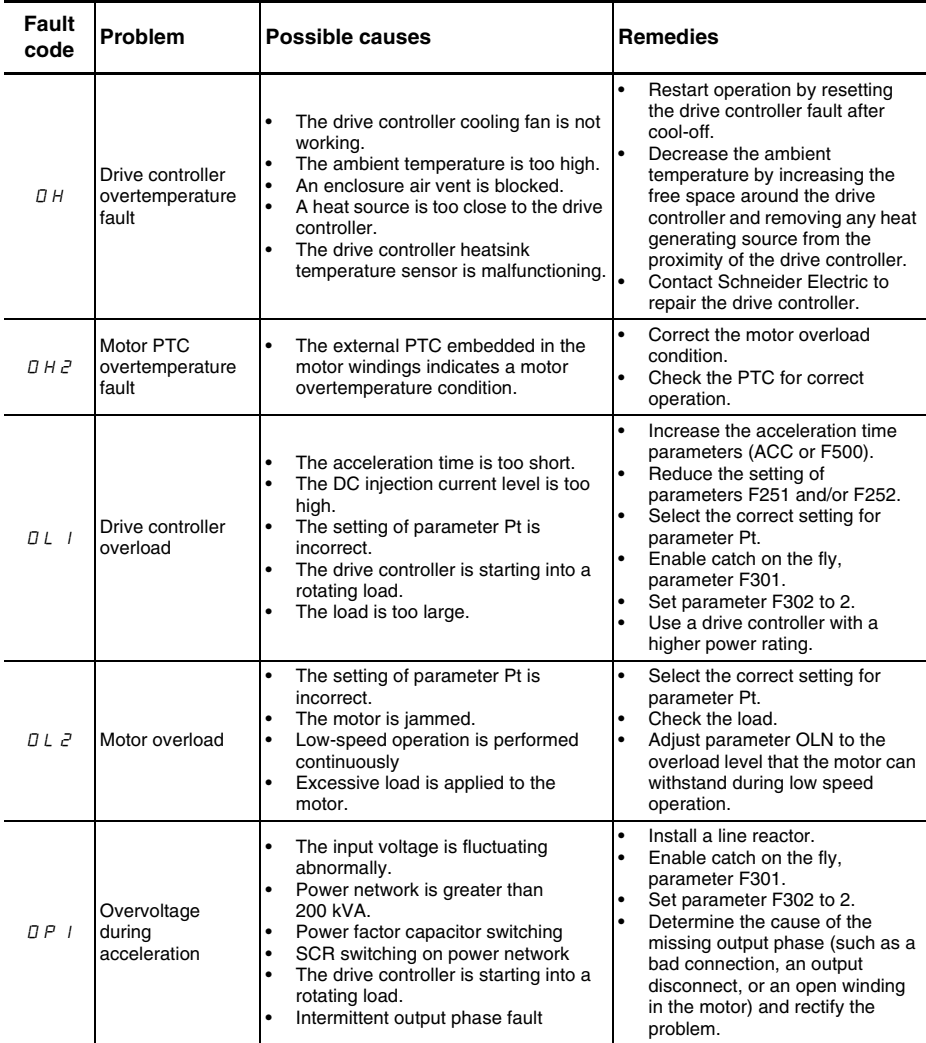

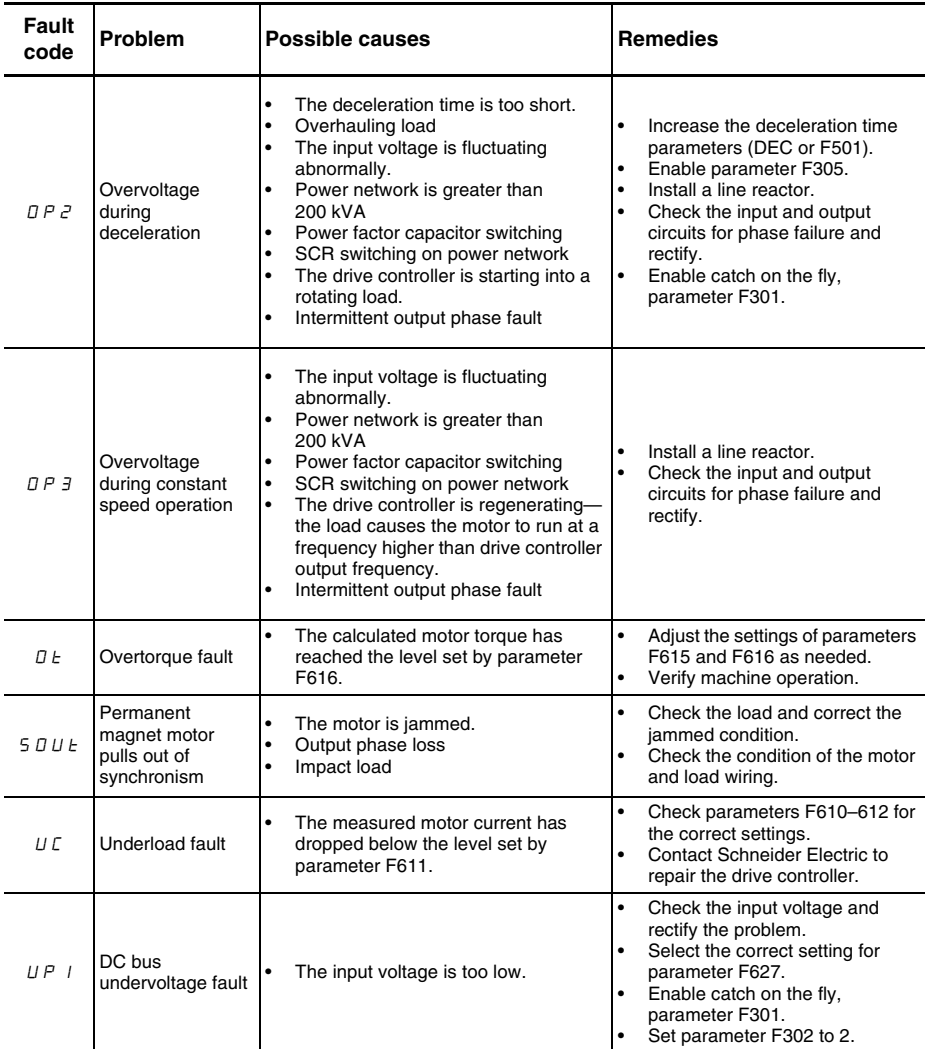

# **Table 14: Fault Codes** *(continued)*

# **Drive Controller Alarm Conditions**

Alarms do not cause the drive controller to enter a fault condition.

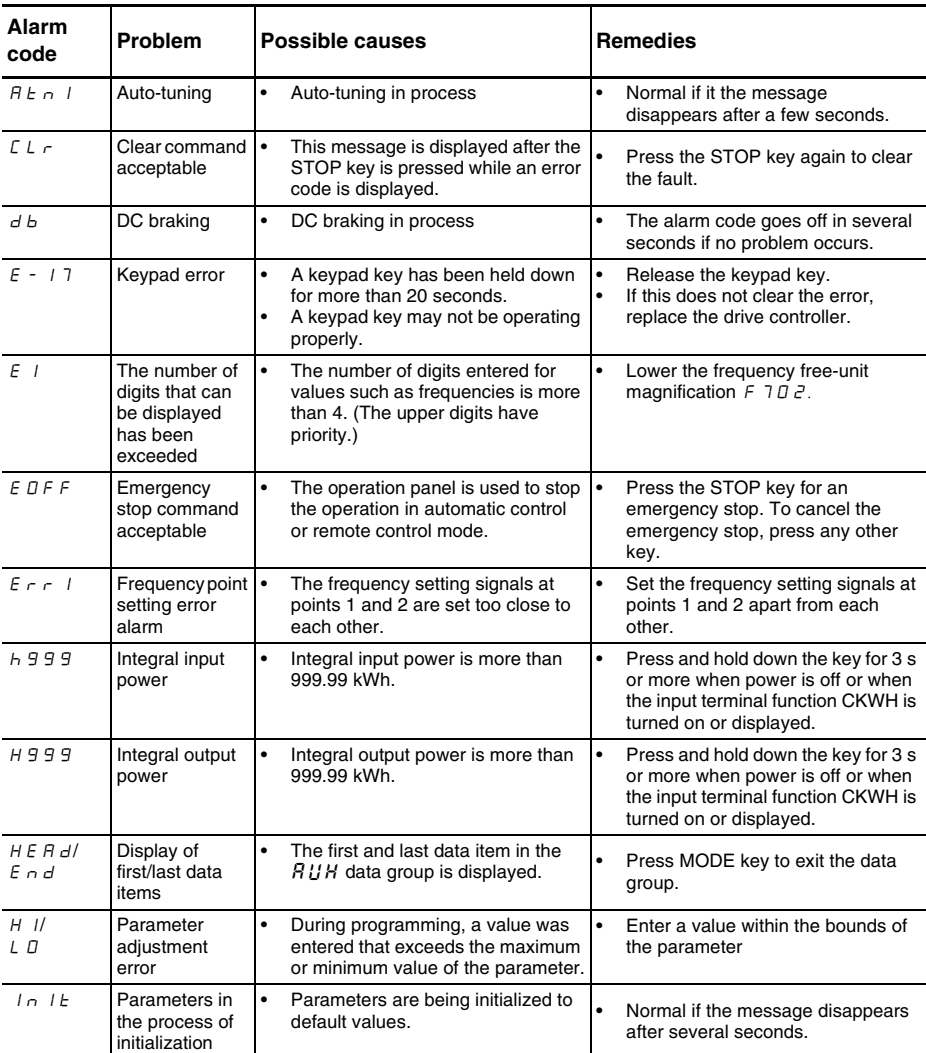

#### **Table 15: Alarm Codes**

| <b>Alarm</b><br>code | Problem                                                                               | Possible causes                                                                                                    | <b>Remedies</b>                                                                                                    |
|----------------------|---------------------------------------------------------------------------------------|----------------------------------------------------------------------------------------------------|----------------------------------------------------------------------------------------------------|
| L 5 F P              | Auto-stop<br>because of<br>continuous<br>operation at the<br>lower-limit<br>frequency | The automatic stop function<br>٠<br>selected with $F \nightharpoonup 55$ was<br>activated.                                                                          | To deactivate the automatic stop<br>$\bullet$<br>function, increase the frequency<br>command above the lower-limit<br>frequency $(L L) + 0.2 Hz$ or turn off<br>the operation command.                             |
| $\Pi$ $\Pi$ $F$ $F$  | Line supply<br>undervoltage<br>fault                                                  | The phase-to-phase input voltage is<br>٠<br>too low.                                                                                                    | Measure the main circuit supply<br>$\bullet$<br>voltage. If the voltage is at a normal<br>level, the drive controller requires<br>repair.<br>Contact your local Schneider<br>$\bullet$<br>Electric representative. |
| D F F                | ST terminal<br>OFF                                                                    | The ST-CC (run permissive) circuit<br>٠<br>is open.                                                                                                    | $\bullet$<br>Close the ST-CC circuit.                                                                                                    |
| $r < r$ 4            | Restart in<br>process                                                                 | The drive controller is in the<br>٠<br>process of restart.<br>A momentary stop occurred.<br>٠                                                                       | The drive controller is operating<br>٠<br>normally if it restarts after several<br>seconds.                                                                                                    |
| 5 F I P              | Momentary<br>power failure<br>slowdown stop<br>prohibition<br>function<br>activated.  | The slowdown stop prohibition<br>$\bullet$<br>function set with $F \nvert \exists D \nvert P$<br>(momentary power failure ride-<br>through operation) is activated. | To restart operation, reset the drive<br>controller or input an operation<br>signal again.                                                                                                    |

**Table 15: Alarm Codes** *(continued)*

## **Pre-alarm Displays**

#### **Table 16: Pre-alarm codes**

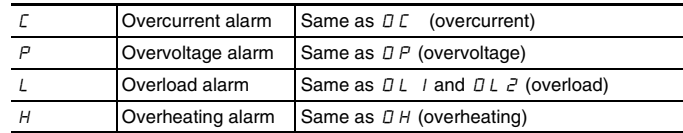

The pre-alarms are displayed, blinking, in the following order from left to right:  $\Gamma$ ,  $P$ ,  $\Gamma$ ,  $H$ .

If two or more problems arise simultaneously, one of the following alarms appears and blinks:  $\sqrt{CP}$ ,  $\sqrt{PL}$ ,  $\sqrt{CP}$ .

## **Resetting the Drive Controller after a Fault Condition is Detected**

Clear the cause of a fault trip condition before resetting the drive controller. Resetting the tripped drive controller before eliminating the problem causes it to fault again.

The drive controller can be reset after a fault with any of the following operations:

- 1. By turning off the power.
- 2. By means of an external signal.
- 3. With the Stop key on the display terminal:
	- a. Press the STOP key and make sure that  $\mathbb{E}[L]$  is displayed.
	- b. Eliminate the cause of the fault.
	- c. Press the STOP key again to reset the drive controller.
- 4. By a fault clear signal from a remote communication device.

When any overload function ( $\Box$   $\Box$  or  $\Box$   $\Box$ ) is active, the drive controller cannot be reset by inputting a reset signal from an external device or with the Stop key on the display terminal if the calculated cooling time has not expired. Calculated cooling time:

- $7! \cdot 1: 30$  seconds after the fault has occurred
- $\theta L$   $\theta$ : 120 seconds after the fault has occurred

# **CAUTION**

#### **MOTOR OVERHEATING**

- Repeated reset of the thermal state after a thermal overload can result in thermal stress to the motor.
- When faults occur, promptly inspect the motor and driven equipment for problems (such as a locked shaft or mechanical overload) before restarting. Also check the power supplied to the motor for abnormal conditions (such as a phase loss or phase imbalance).

#### **Failure to follow these instructions can result in equipment damage.**

**Altivar® 21 Adjustable Speed Drive Controllers Quick Start Guide Instruction Bulletin**

#### **Schneider Electric USA**

8001 Knightdale Blvd. Knightdale, NC 27545 USA 1-888-SquareD (1-888-778-2733) www.us.SquareD.com

Electrical equipment should be installed, operated, serviced, and maintained only by qualified personnel. No responsibility is assumed by Schneider Electric for any consequences arising out of the use of this material.

30072-451-90 © 2007 Schneider Electric All Rights Reserved

03/2007